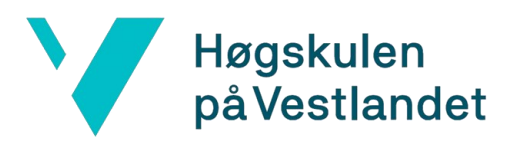

# **Komplett systemløsning og design av en webapplikasjon for orkestersceneoppsett ved bruk av React-Node.js og Firebase integrasjon**

**Systemdokumentasjon**

**Versjon 3.0**

*Dokumentet er basert på Systemdokumentasjon utarbeidet ved NTNU. Revisjon og tilpasninger til bruk ved IDER, DATA-INF utført av Carsten Gunnar Helgesen, Svein-Ivar Lillehaug og Per Christian Engdal. Dokumentet finnes også i engelsk utgave.*

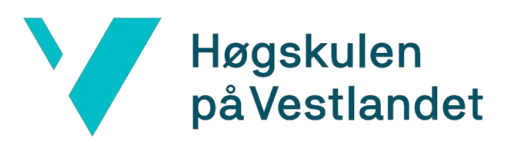

# **Revisjonshistorie**

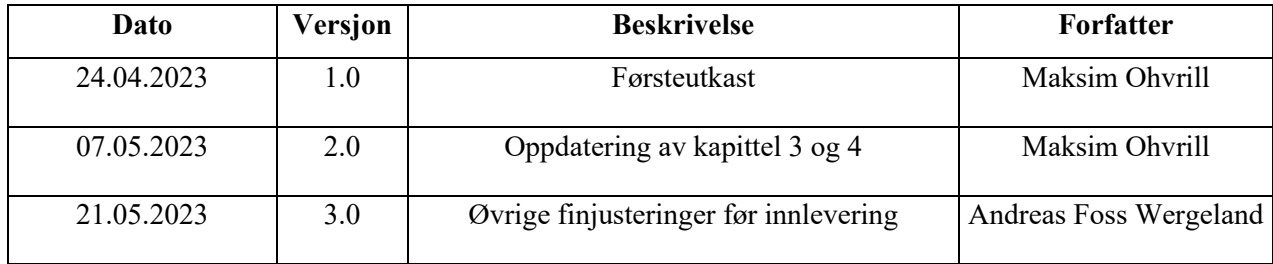

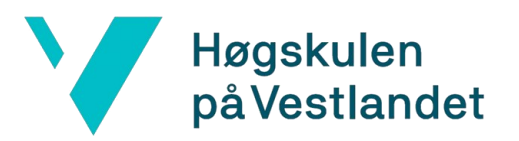

# Innholdsfortegnelse

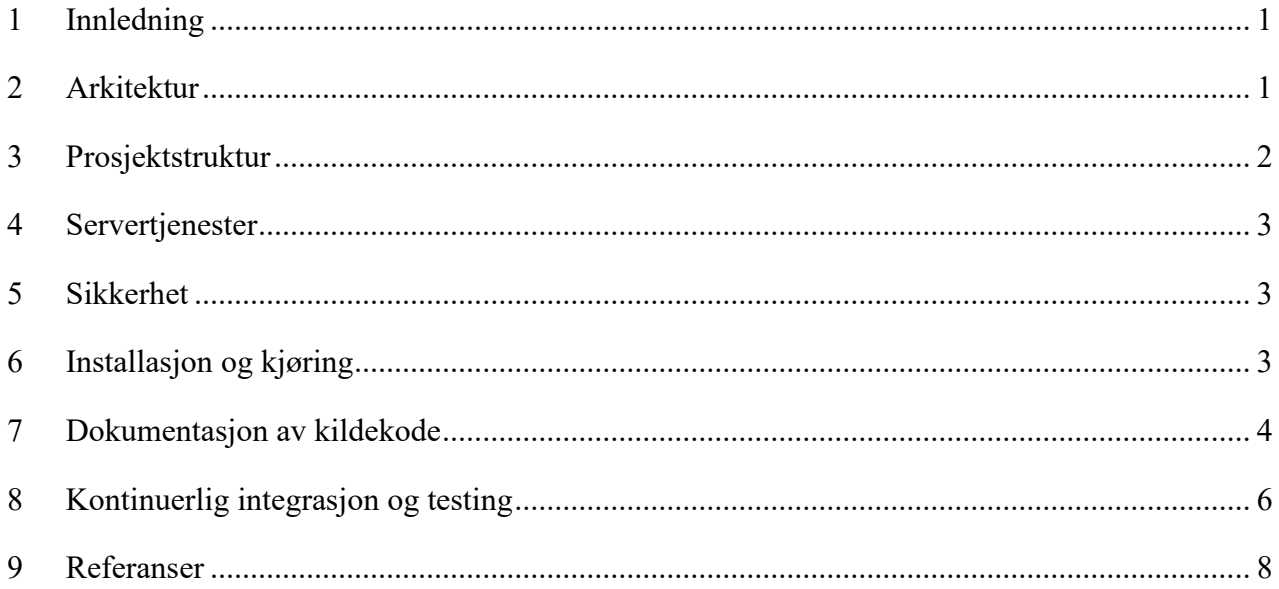

## <span id="page-3-0"></span>**1 Innledning**

Dette dokumentet har som formål å dokumentere systemet til applikasjonen Sceneoppsett ved å benytte utdrag fra README-dokumentet, som er tilgjengelig via GitHub-lagringsplassen [\(Microsoft, 2023a\)](#page-10-1) for prosjektet. Dette skal videre legges som vedlegg i prosjektets hovedrapport. Dokumentet skal også gi en detaljert forklaring på prosjektets arkitektur, struktur, database og øvrige tjenester, samt dokumentere prosessen for hvordan applikasjonen kan kjøres for videre utvikling og hvor det gjøres tilgjengelig.

# <span id="page-3-1"></span>**2 Arkitektur**

Den følgende figuren gir en initiell skisse over applikasjonens arkitektur for Sceneoppsett. I utgangspunktet var planen å integrere databaseløsningen Cloud Firestore [\(Google, 2023a\)](#page-10-2), som er en del av Firebase-plattformen, for å lagre sceneoppsett generert ved hjelp av applikasjonen. På grunn av prosjektets tidsbegrensninger ble dette imidlertid ikke gjennomført. Selv om autentiseringsprosessen ikke er en del av applikasjonens domene, er den fortsatt illustrert i det følgende for å fremme forståelsen av hvordan applikasjonen skal integreres i oppdragsgiverens systemer. Videre er systemet gjort tilgjengelig via en tjeneste levert av Firebase-plattformen, kjent som Firebase Hosting [\(Google, 2023b\)](#page-10-3). Denne tjenesten gjør det mulig å tilgjengeliggjøre et ferdigbygd React-prosjekt via deres servere ved å opprette en nettadresselink til applikasjonen slik at den kan åpnes via en nettleser.

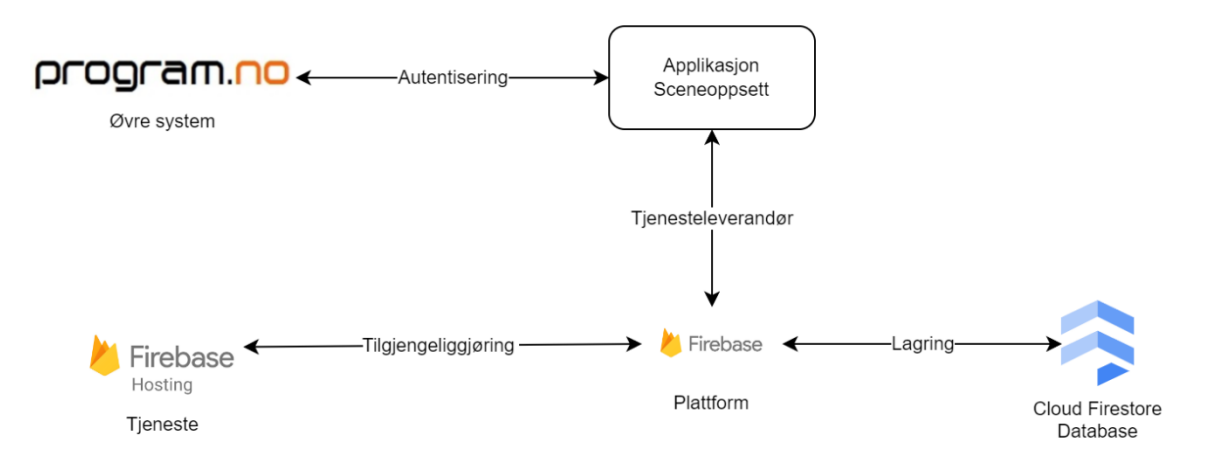

*Figur 2-1 Arkitekturskisse for applikasjon Sceneoppsett*

Ettersom databaseløsningen ikke ble implementert, vil det være opp til oppdragsgivers utviklere å gjennomføre dette. Grunnlaget for implementasjonen er lagt ved at applikasjonen kan generere en JSON-streng av sceneoppsettet som skal lagres i databasen, samt konvertere det tilbake til et sceneoppsett ved innhenting fra databasen.

### <span id="page-4-0"></span>**3 Prosjektstruktur**

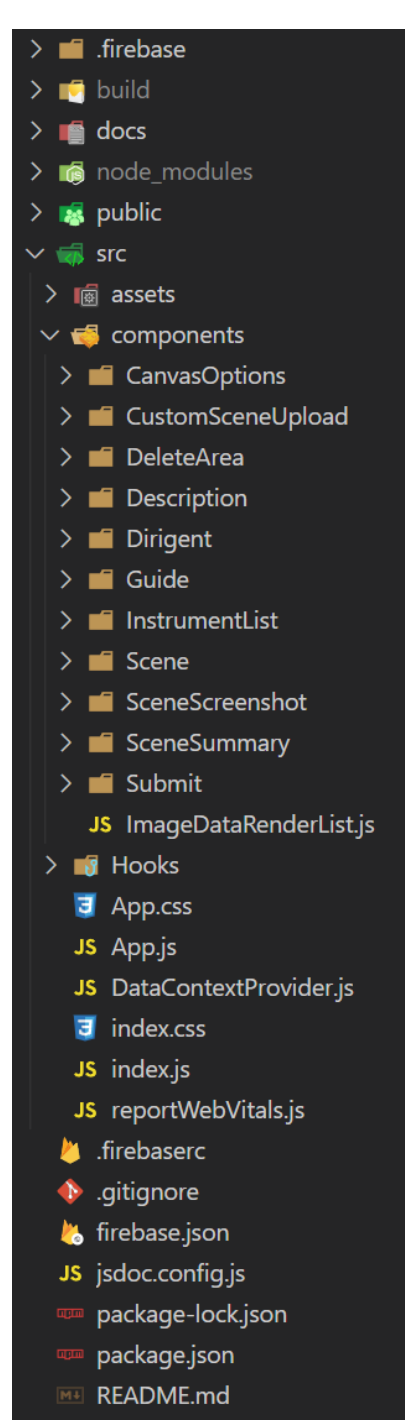

*Figur 2-1 Utklipp av prosjektstruktur fra VSCode*

Dette dokumentet gir en beskrivelse av prosjektets struktur, som er illustrert i følgende figur, et utklipp fra Integrated Development Environment (IDE) - Visual Studio Code (VSCode). VSCode ble benyttet som utviklingsmiljø for applikasjonen Sceneoppsett. Her er det mulig å observere mapper dedikert til dokumentasjon, som ble brukt til å generere nettsider ved hjelp av JSDoc [\(Mathews, 2017\)](#page-10-4). JSDoc er et verktøy som genererer nettsidedokumentasjon fra kommentarer i koden.

I tillegg gir figuren en oversikt over applikasjonens kildemappe, som inneholder de forskjellige komponentene den består av. Applikasjonen inkluderer også flere Javascript-filer for å laste inn nevnte komponenter. Det finnes også filer dedikert til bygging av applikasjonen og dens tilgjengeliggjøring via Cloud Firestore-tjenesten, som er tilgjengelig via Firestoreplattformen.

Prosjektstrukturen inneholder også en fil for READMEdokumentasjon. Denne filen brukes av GitHublagringsstedet for å generere prosjektets dokumentasjonsside.

### <span id="page-5-0"></span>**4 Servertjenester**

Servertjenester prosjektet benytter anskaffes via tredjepartstjenester slik som Firebase og GitHub plattformer, for tilgjengeliggjøring av testapplikasjonen og den endelige applikasjonen samt lagring og deling av kildekode.

# <span id="page-5-1"></span>**5 Sikkerhet**

Sikkerhetsaspektet ved utviklinga av denne applikasjonen består av at all kode ved utvikling kjøres på lokale servere som vil ikke være spesielt utsatt for ytre trusler. Ved tilgjengeliggjøring av applikasjon for testing gjennom Firebase plattformen, er tilgang til en konto for plattformen gitt der bare utviklerne for prosjektet har tilgang til. Kildekoden for prosjektet ligger på en privat GitHub "repository" og er ikke tilgjengelig offentlig. Når testversjonen og den ferdige versjonen av applikasjonen gjøres tilgjengelig er det private linker som kan ikke søkes opp gjennom søkemotor som opprettes, all videre sikkerhet av servere som applikasjonen blir tilgjengelig fra administreres av Firebase plattformen driftet av Google, som anses som trygg leverandør av sine tjenester, noe som minimerer eventuelle sikkerhetsbekymringer. Dokumentasjonen for prosjeketet gjøres tilgjengelig via GitHub pages [\(Microsoft, 2023b\)](#page-10-5), som er også lagres på privat "repository" og er driftet av GitHub, en leverandør anerkjent for pålitelighet og sikkerhet i sine tjenester.

# <span id="page-5-2"></span>**6 Installasjon og kjøring**

For å komme i gang med applikasjon Sceneoppsett, klon "repository" og kjør "npm install" for å installere nødvendige avhengigheter. Deretter kjør "npm start" for å starte utviklingsserveren.

#### **Getting Started**

To get started with SceneOppsett, clone the repository and run npm install to install the necessary dependencies. Then, run npm start to start the development server.

*Figur 6-1 Utklipp fra GitHub repository for installasjon og kjøring*

# <span id="page-6-0"></span>**7 Dokumentasjon av kildekode**

Dokumentasjonen av kildekoden er utført ved bruk av JSDoc, som nevnt tidligere. Lenken til denne dokumentasjonen er tilgjengelig på GitHub-lagringsstedet og er inkludert som vedlegg i hovedrapporten.

#### **Documentation**

• Documentation is provided here: JSDoc.

*Figur 7-1 Utklipp fra GitHub repository for lenke til dokumentasjon*

Ved å følge lenken som vises i figuren ovenfor fra GitHub-lagringsstedet, kan leseren få tilgang til dokumentasjonen for kildekodens komponenter og funksjoner. All dokumentasjon er skrevet på engelsk, et bevisst valg for å gjøre dokumentasjonen mer tilgjengelig for flertallet av utviklere som potensielt vil arbeide med applikasjonen.

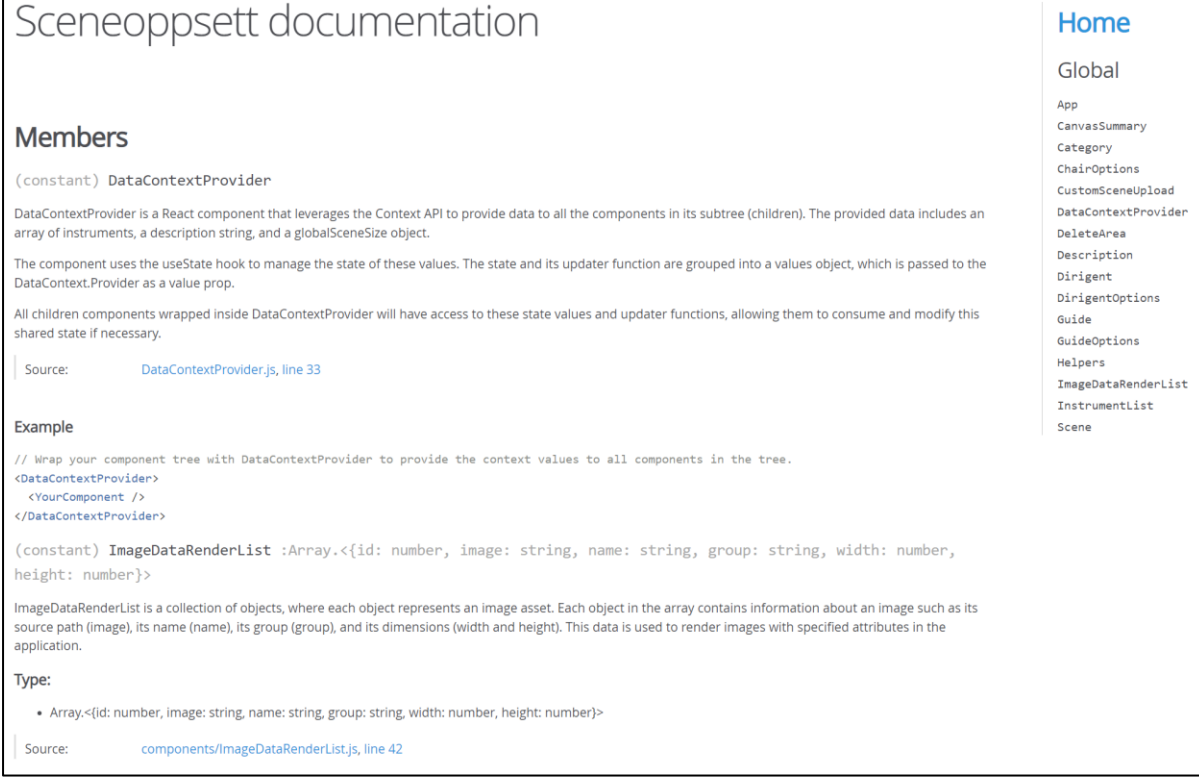

*Figur 7-2 Utklipp fra JSDoc dokumentasjonnettside for applikasjonen*

Figuren ovenfor gir en detaljert forklaring av den gitte JavaScript-klassen: dens formål, den funksjonaliteten den tilbyr, og hvordan den kan brukes i koden.

```
JS CustomSceneUpload.js X
src > components > CustomSceneUpload > JS CustomSceneUpload.js > \circledcirc CustomSceneUpload > \circledcirc handleChange
       import React, { useState } from "react";
       import "./CustomSceneUpload.css";
       import InsertLinkIcon from "@mui/icons-material/InsertLink";
        * custom images for their own scenes. The component accepts files in png, jpg, or pdf format.
        * @param {object} props - The properties passed to this component.
        * @param {React.RefObject} props.sceneRef - A React ref object that refers to the scene element.
        * @returns {JSX.Element} A form element with the class 'formContainer',
        \hspace{0.1mm}^*@example
          // To include the CustomSceneUpload component in a parent component:
       function CustomSceneUpload(props) {
         const [file, setFile] = useState();
         function handleChange(event) {
 22| setFile(event.target.files[0]);
          function handleDelete() {
           const sceneDiv = props.sceneRef.current;
            if (sceneDiv.lastChild.className === "uploadedImage") {
             sceneDiv.removeChild(sceneDiv.lastChild);
              sceneDiv.children[0].style.display = "block";<br>sceneDiv.children[1].style.display = "block";
            if (!file) {
              setFile(null);
```
*Figur 7-3 Utklipp fra kildekode med dokumentasjon i kode*

Kildekodeutklippet viser hvordan koden ble dokumentert, som deretter dannet grunnlaget for genereringen av JSDoc-nettsiden. Denne nettsiden inneholder fri tilgang til dokumentasjonen, noe som resulterer i en ryddig og oversiktlig dokumentasjon av applikasjonen Sceneoppsett.

# <span id="page-8-0"></span>**8 Kontinuerlig integrasjon og testing**

Gjennom bruk av React, var applikasjonen kontinuerlig i en kjørbar tilstand, noe som tillot konstant testing av implementerte funksjoner. I følgende illustrasjon kan det observeres lenker for applikasjonen gjort tilgjengelig gjennom README dokumentet til prosjektet.

#### Demo

- Link to usertesting survey performed under development: survey.
- A demo of the SceneOppsett application can be found at: usertestingApplication.
- Final application is deployed at the following site: finalApplication.

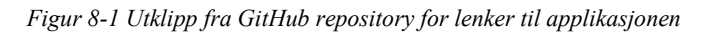

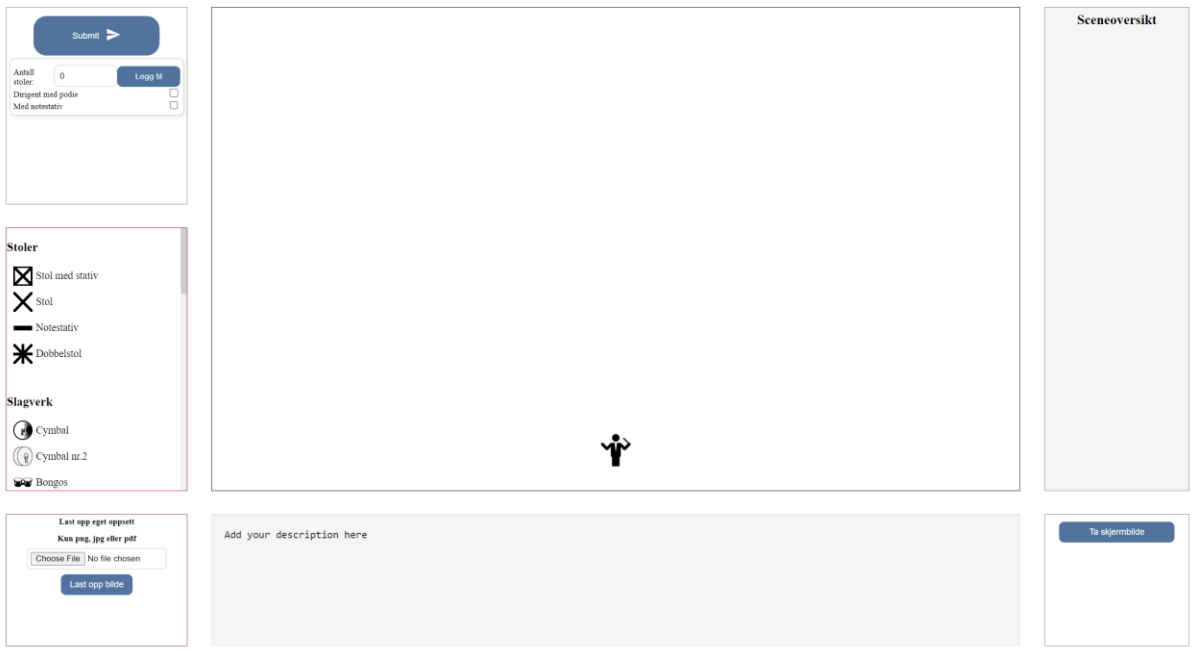

*Figur 8-2 Illustrasjon av applikasjon under testfase*

Utklipp ovenfor er applikasjon under testfase som ble blant annet brukt til brukerundersøkelse -og testing som er den første lenken i README dokumentet til prosjektet.

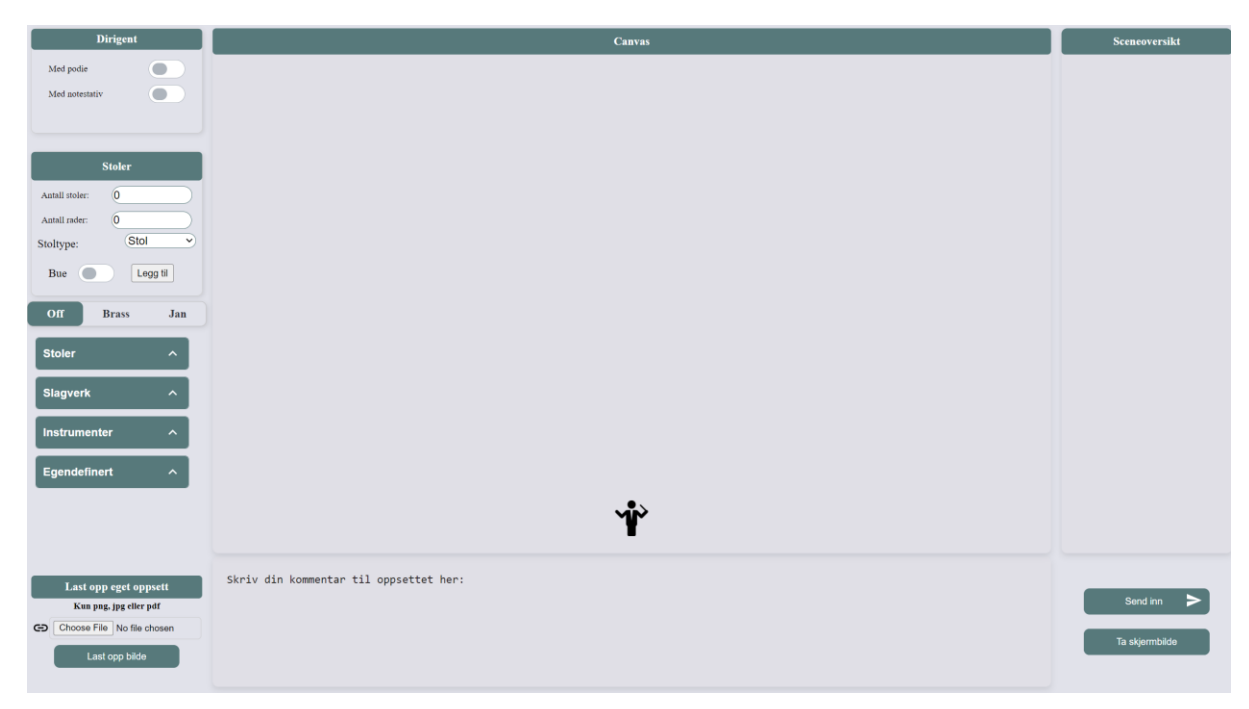

*Figur 8-3 Illustrasjon av ferdigstilt applikasjon*

Dette utklippet illustrerer ferdigstilt applikasjon som ble vedlagt under README dokumentet til prosjektet som gjøres tilgjengelig via GitHub lagringsstedet og er vedlagt ved hovedrapporten til prosjektet.

# <span id="page-10-0"></span>**9 Referanser**

<span id="page-10-2"></span>Google (2023a) *Cloud Firestore*. Tilgjengelig fra:<https://firebase.google.com/docs/firestore> (Hentet: 2023-03-20).

<span id="page-10-3"></span>Google (2023b) *Firebase Hosting*. Tilgjengelig fra:<https://firebase.google.com/docs/hosting> (Hentet: 2023-04-16 ).

<span id="page-10-4"></span>Mathews, M. (2017) *Use JSDoc: Index*. Tilgjengelig fra:<https://jsdoc.app/> (Hentet: 2023-05- 21 2023).

<span id="page-10-1"></span>Microsoft (2023a) *GitHub*. Tilgjengelig fra: [https://github.com](https://github.com/) (Hentet: 2023-05-21).

<span id="page-10-5"></span>Microsoft (2023b) *GitHub Pages*. Tilgjengelig fra:<https://pages.github.com/> (Hentet: 2023- 05-16).